#### Területi egyenlőtlenségek összetettebb mérési módszere

 $\circ$ 

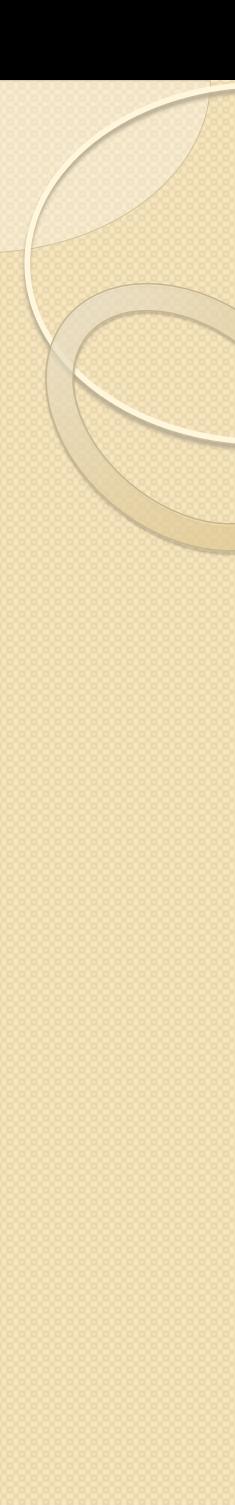

### Gini együttható (Gini-index)

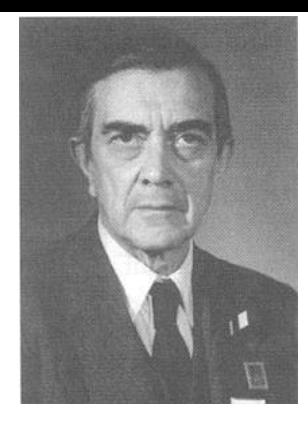

#### Definíció:

- Minden megfigyelési egység többitől való átlagos eltérését viszonyítja az átlaghoz
- Elnevezés: Corrado Gini
	- olasz statisztikus, demográfus, társadalomkutató, közgazdász
	- 1912.: Variabilità e mutabilità
- Általában a jövedelem és a jólét egyenlőtlenségének mérésére használják
	- Használja az egészségügy, ökológia, vegyészet is

## Súlyozatlan Gini együttható

- Csak abszolút mutatóra számítható
- Képlete
	- *x<sup>i</sup>* = abszolút mutató i régióban
	- *x<sup>j</sup>* = abszolút mutató j régióban
	- *n* = elemszám (régiók száma)
- Értékkészlete: 0 ≤ *G* ≤ 1–1/*n*
	- Minél nagyobb az értéke, annál nagyobb az egyenlőtlenség
- Mértékegysége: nincs (dimenziótlan)

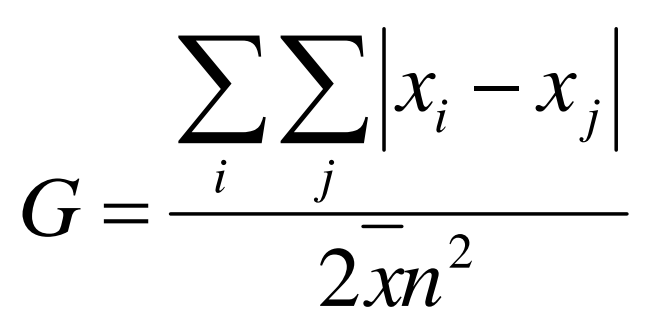

#### Súlyozatlan Gini együttható kiszámításának lépései

- 1. Mátrix készítése: felső és (bal) oldalsó keretében a vizsgált abszolút mutató
	- ∘ Fejléc: másolás→irányított beillesztés→transzponálás→értéket
- 2. Mátrix belsejének kitöltése: fejléc és oldalléc értékeinek egymásból kivonása, különbség abszolút értékbe tétele
	- \$ megfelelő használata: fejlécnél sorazonosító szám elé, oldallécnél oszlopazonosító betű elé)
	- Ha jó mátrix átlójában 0 értékek szerepelnek
- 3. Mátrix összes elemének összegzése
- 4. Abszolút adatsor átlagának kiszámítása (függvényvarázsló átlag)
- 5. Mátrix összegének elosztása a vizsgált adatsor ("sima") átlagával, az elemszám négyzetével, és 2-vel

#### Súlyozatlan Gini együttható kiszámítása Excelben

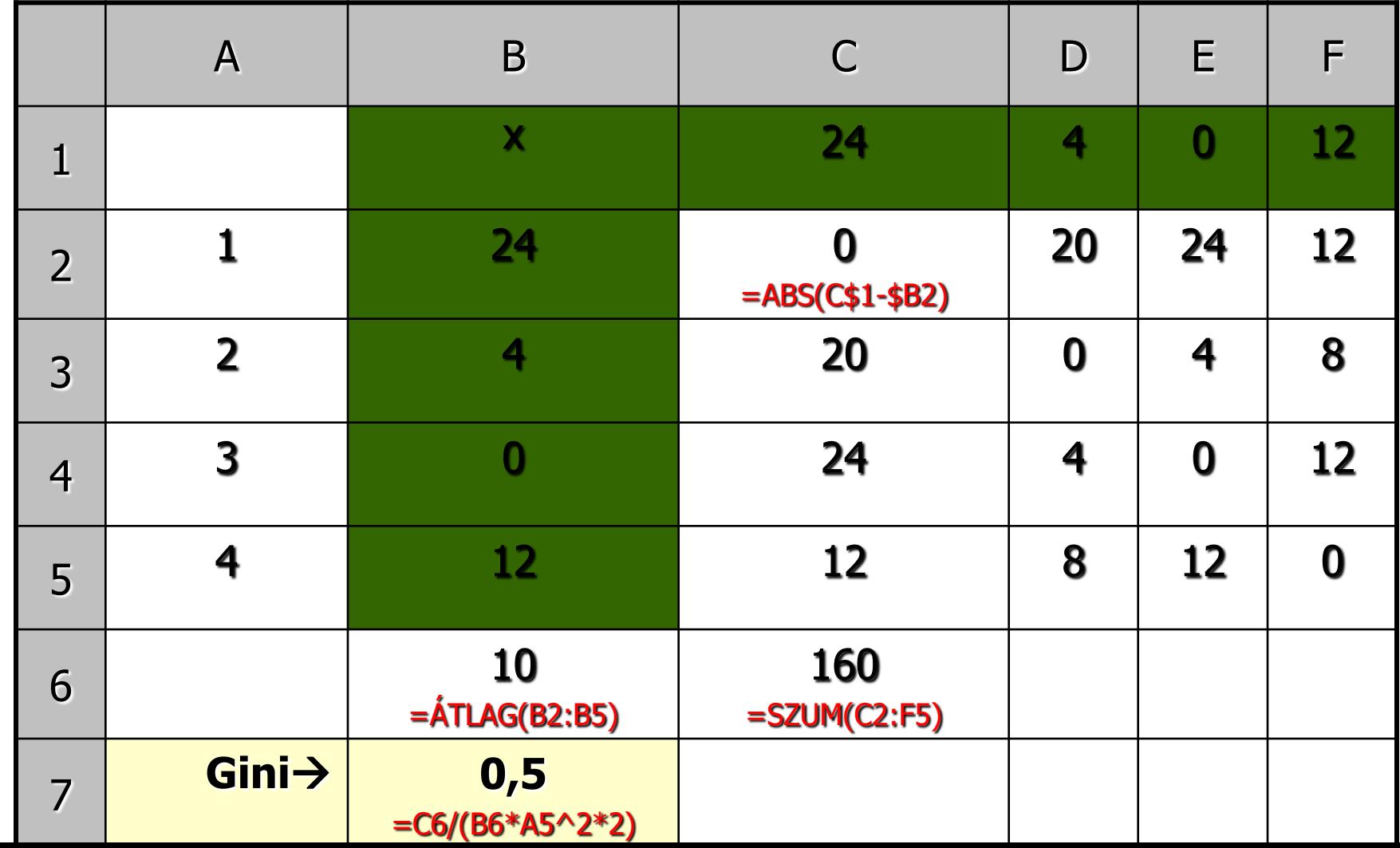

#### Súlyozatlan Gini együttható elméleti minimuma

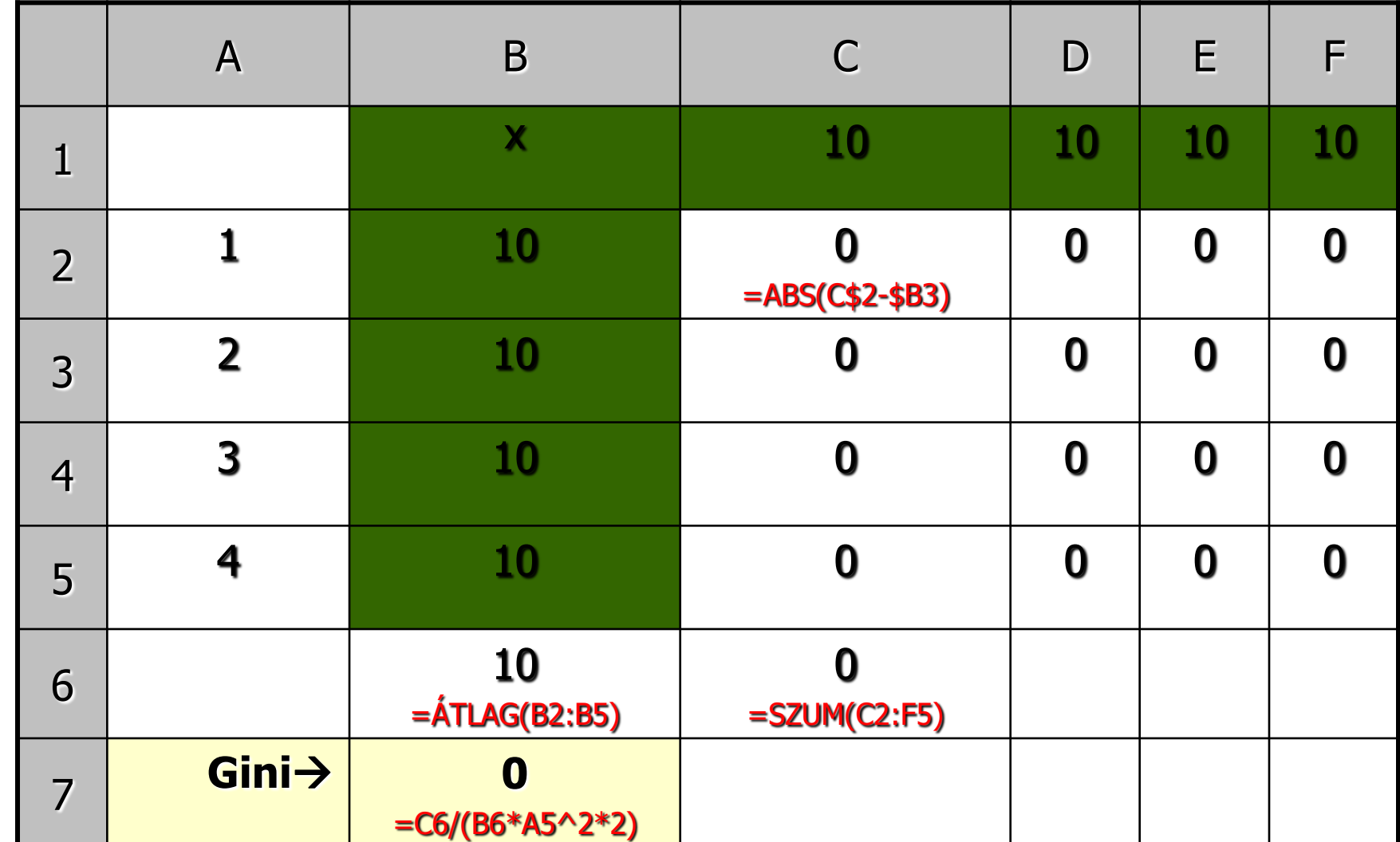

## Súlyozatlan Gini együttható elméleti maximuma (4 régió esetén)

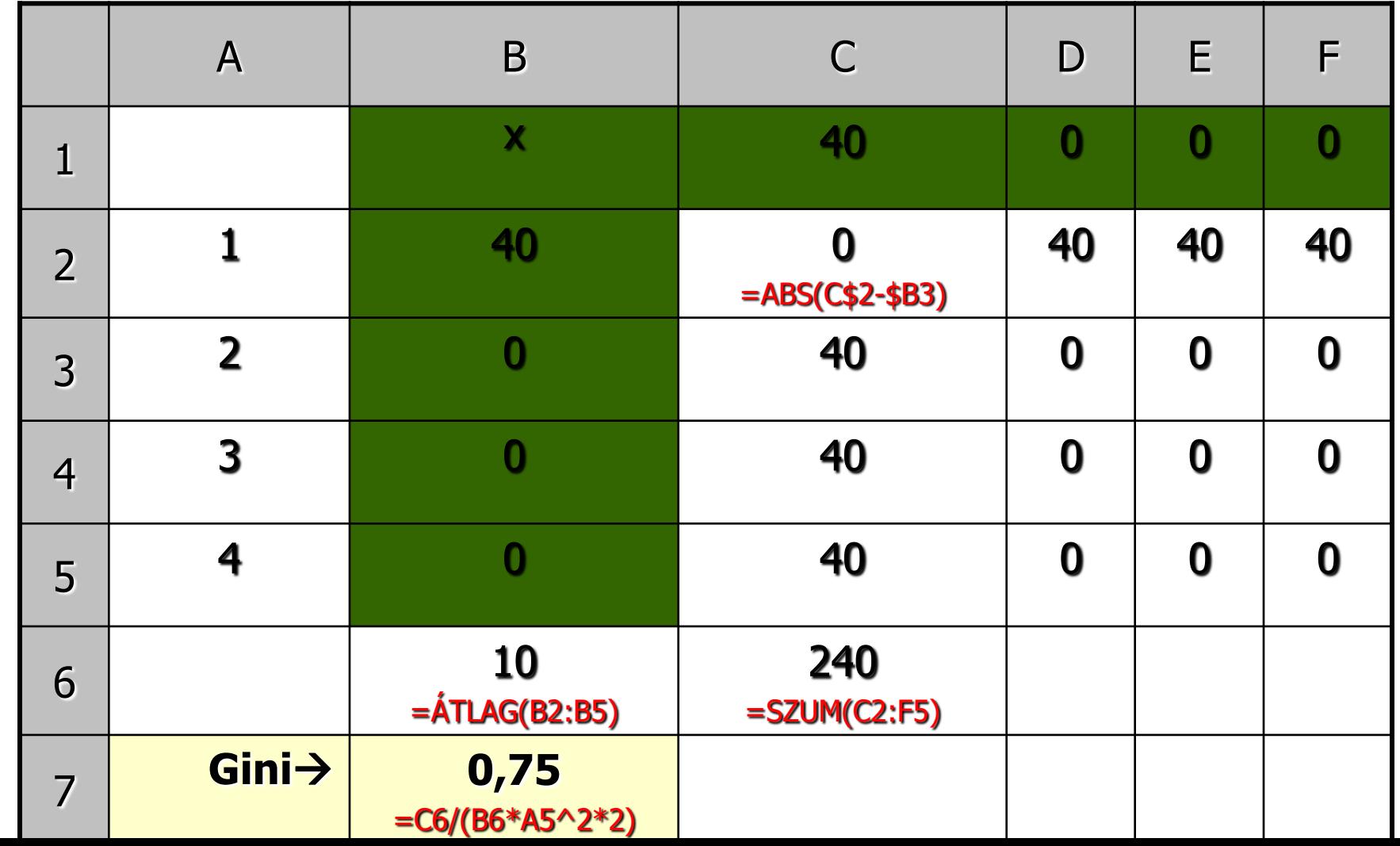

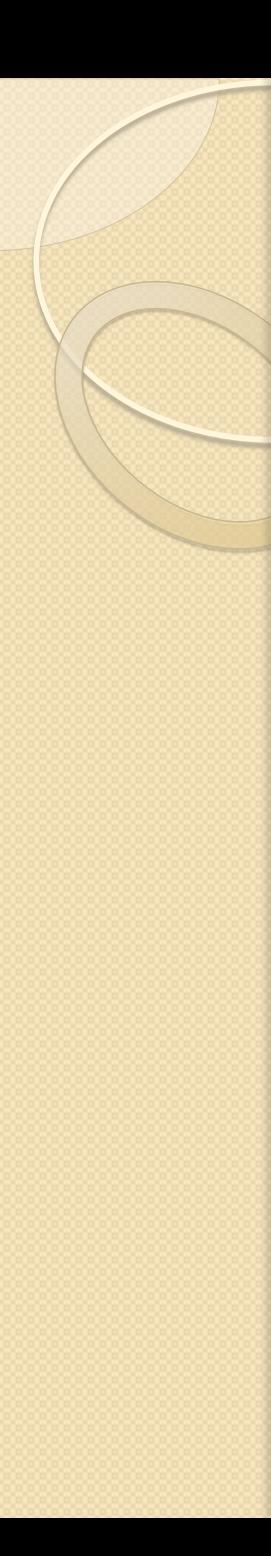

## Súlyozott Gini együttható

- Csak fajlagos mutatóra számítható
- Képlete
	- *y<sup>i</sup>* = fajlagos mutató i régióban
	- ∘ *y<sub>j</sub>* = fajlagos mutató j régióban
	- *f <sup>i</sup>* = súly i régióban
	- *fj* = súly j régióban
- Értékkészlete: 0 ≤ *G<sup>s</sup>* ≤ 1–f ymax/Σf
	- Minél nagyobb az értéke, annál nagyobb az egyenlőtlenség
- Mértékegysége: nincs (dimenziótlan)

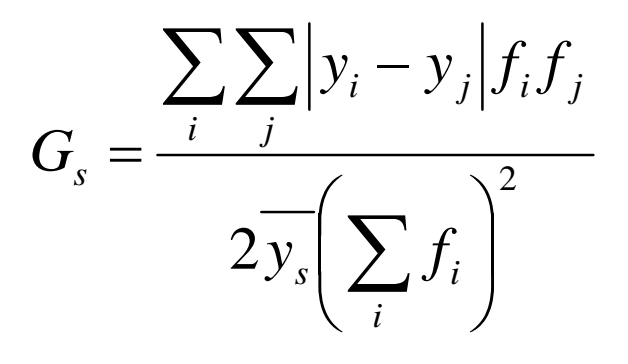

## Súlyozott Gini együttható kiszámításának lépései

- 1. Mátrix készítése: 2 felső és 2 (bal) oldalsó keretében a vizsgált fajlagos mutató és a hozzátartozó súly
	- $\circ$  Fejléc: másolás $\rightarrow$ irányított beillesztés $\rightarrow$ transzponálás $\rightarrow$ értéket
- 2. Mátrix belsejének kitöltése:fejléc és oldalléc fajlagos értékeinek egymásból kivonása, különbség abszolút értékbe tétele, majd ennek megszorozása a fejlécben és az oldallécben szereplő súlyokkal
	- \$ megfelelő használata: fejlécnél sorazonosító szám elé, oldallécnél oszlopazonosító betű elé)
	- $\circ$  Ha jó  $\rightarrow$  mátrix átlójában 0 értékek szerepelnek
- 3. Mátrix összes elemének összegzése
- 4. Fajlagos adatsor súlyozott átlagának kiszámítása
- 5. Mátrix összegének elosztása a vizsgált adatsor súlyozott átlagával, a súlyok összegének négyzetével, és 2-vel

#### Súlyozott Gini együttható kiszámítása Excelben

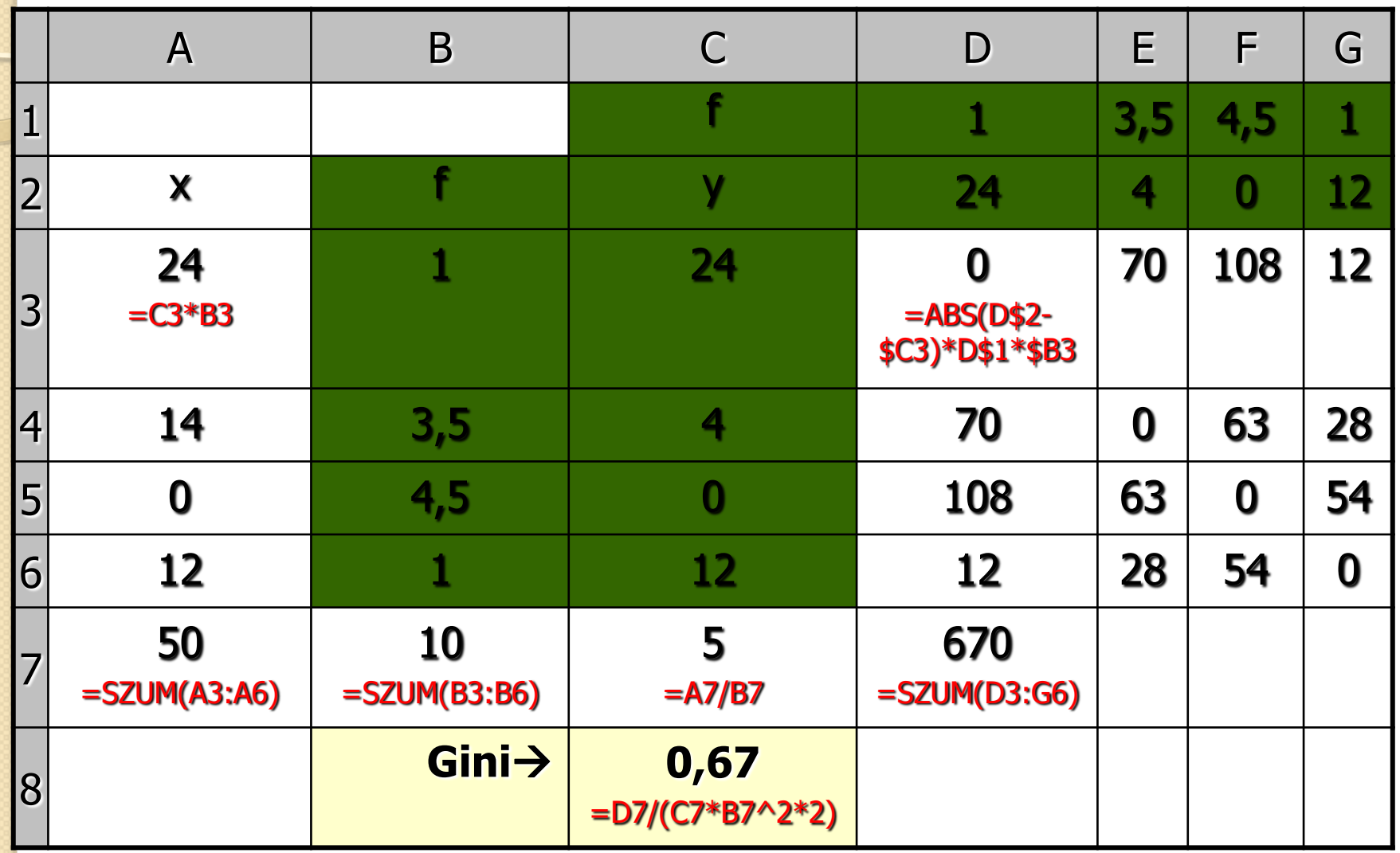

**Súlyozott átlag számítás lépései:**

- 1. A oszlop:  $x = y^*f$
- 2. A7 cella: x összeg
- 3. B7 cella: y összeg
- 4. C7 cella: súlyozott átlag= x összeg/y összeg

#### Súlyozott Gini együttható elméleti minimuma

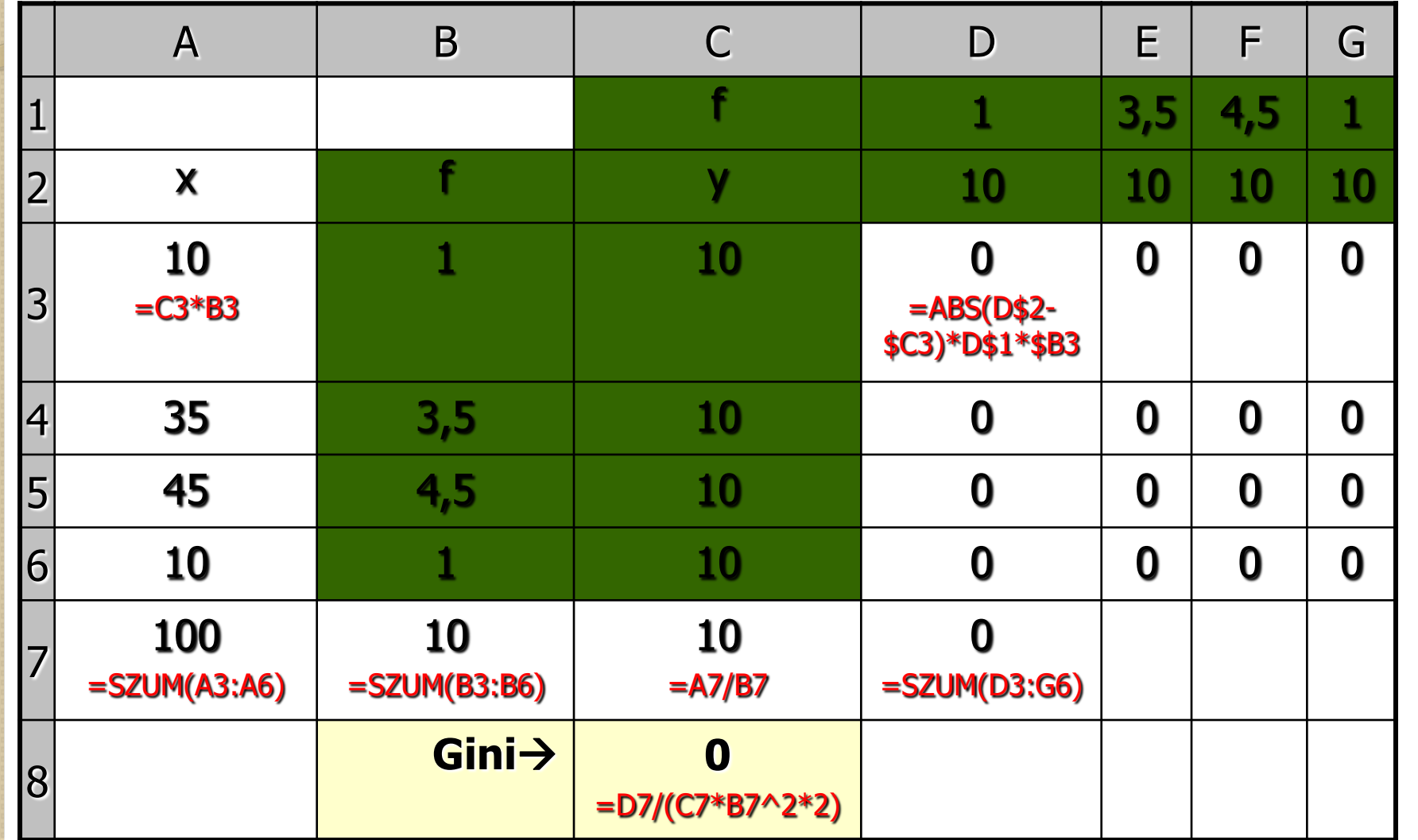

**Súlyozott átlag számítás lépései:**

- 1. A oszlop:  $x = y^*f$
- 2. A7 cella: x összeg
- 3. B7 cella: y összeg
- 4. C7 cella: súlyozott átlag= x összeg/y összeg

# Súlyozott Gini együttható elméleti maximuma (f<sub>ymax</sub>/Σf = 0,1 esetén)

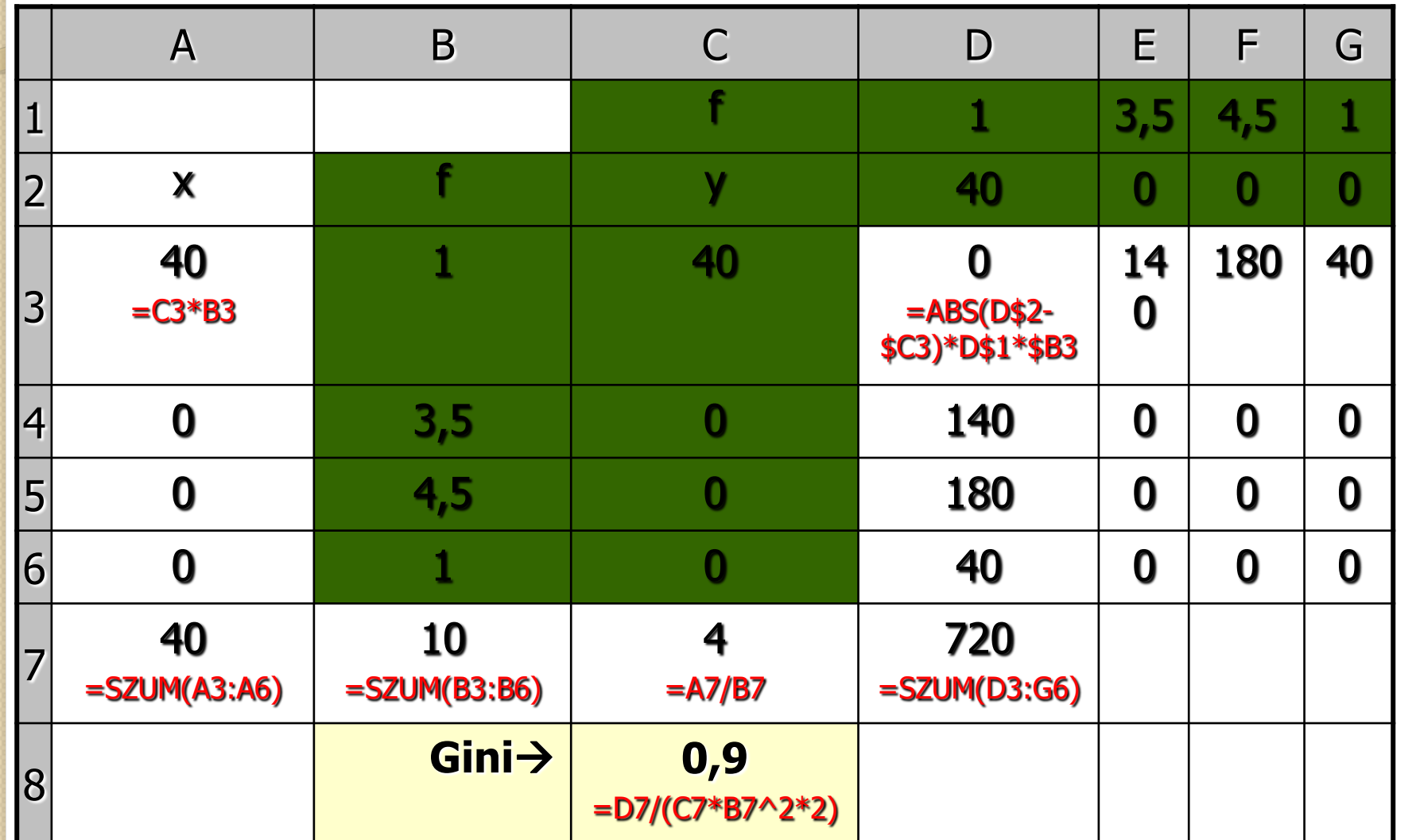

**Súlyozott átlag számítás lépései:**

- 1. A oszlop:  $x = y^*f$
- 2. A7 cella: x összeg
- 3. B7 cella: y összeg
- 4. C7 cella: súlyozott átlag= x összeg/y összeg

#### Példa Gini-indexek használatára: egyenlőtlenségek területi változásának elemzése

![](_page_12_Figure_1.jpeg)

 Jövedelmi egyenlőtlenségek Európában a Gini-index alapján, 2005 (Bulgária 2004, Egy. Kir., Horváto., Szlovénia 2003)

> Adatok forrása: **Eurostat**

Lorenz-görbe

 $\circ$ 

![](_page_14_Picture_0.jpeg)

# Lorenz-görbe

- Koncentráció ábrázolására, egyenlőtlenségek vizuális megjelenítésére alkalmas grafikus ábra
- Max Otto Lorenz, 1905-ben fejlesztette ki
- Egységoldalú négyzetben elhelyezett görbe, amely a kumulált relatív gyakoriságok függvényében ábrázolja a kumulált relatív értékösszeget.
- Ha a vizsgált területegységek között létezik olyan, amely a vizsgált mennyiségi ismérv nagy hányadával rendelkezik, akkor a görbe távolabb esik az átlagtól.

## Súlyozatlan Lorenz-görbe kiszámításának lépései

- 1. Nem fajlagos adatsort sorrendbe tesszük
- 2. Nem fajlagos adatsort összegezzük
- 3. Két kumulált adatsort készítünk
	- Külön oszlopban a felette levő cella értékéhez hozzáadjuk az elemszám reciprokának a 100 szorosát
	- Külön oszlopban a felette levő cella értékéhez hozzáadjuk a vizsgált nem fajlagos adatsor adott sorban lévő elemének %-os részesedését
	- Mindkét kumulált adatsor elejére és végére nullákat írunk
- 4. Kijelöljük a két kumulált adatsort (0-tól 0-ig)  $\rightarrow$  pont (XY)
- 5. Általában egy diagramon több Lorenz-görbe is szerepel
	- Másik nem fajlagos adatsor esetében is elvégezzük a számításokat (1–3. lépés)
	- Meglévő görbéhez hozzáadjuk a másik adatsor kumulált értékekeit
	- X értékei: másik görbénél is ugyanazok, ha az elemszám változatlan
	- Y értékei: másik kumulált adatsor

#### Súlyozott Lorenz-görbe kiszámításának lépései

- 1. Fajlagos adatsort sorrendbe tesszük
- 2. Fajlagos adatsort különbontjuk két nem fajlagos adatsorra (nevező és számláló)
- 3. Két nem fajlagos adatsort (nevezőt és számlálót) összegezzük
- 4. Két kumulált adatsort készítünk
	- Külön oszlopban a felette levő cella értékéhez hozzáadjuk a nevező adott sorban lévő elemének %-os részesedését
	- Külön oszlopban a felette levő cella értékéhez hozzáadjuk a számláló adott sorban lévő elemének %-os részesedését
	- Mindkét kumulált adatsor elejére és végére nullákat írunk
- 5. Kijelöljük a két kumulált adatsort (0-tól 0-ig)  $\rightarrow$  pont (XY)
- 6. Általában egy diagramon több Lorenz-görbe is szerepel
	- Másik fajlagos adatsor esetében is elvégezzük a számításokat (1–4. lépés)
	- Meglévő görbéhez hozzáadjuk a másik nevező és számláló kumulált értékekeit
	- X értékei: másik kumulált nevező
	- Y értékei: másik kumulált számláló

![](_page_17_Figure_0.jpeg)

D oszlop: A relatív kumulált összeg azt mutatja meg, hogy adott területegység értéke hányad része a sokaságnak

C: oszlop: A relatív kumulált gyakoriság pedig azt, hogy adott területegység milyen gyakran fordul elő az adatsorban.

![](_page_18_Picture_167.jpeg)

![](_page_18_Picture_168.jpeg)

![](_page_18_Figure_2.jpeg)

![](_page_19_Figure_0.jpeg)

# Példák a Lorenz görbe használatára

- **· Időbeli összehasonlítás** 
	- Az indiai államok között gazdasági különbségek alakulása, 1981–2005
	- Adatforrás: Ministry of Finance
- Dimenziók közötti összehasonlítás
	- A vizsgált társadalmi jelzőszámok állami szintű egyenlőtlenségei Indiában, 2001.
	- Adatforrás: Census of India

![](_page_20_Figure_0.jpeg)

![](_page_21_Figure_0.jpeg)

![](_page_22_Figure_0.jpeg)

#### A Lorenz-görbe, a Hoover-index és a Gini-együttható összefüggése

![](_page_23_Figure_1.jpeg)

![](_page_24_Picture_0.jpeg)

Köszönöm a megtisztelő figyelmet! [varga.agi14@gmail.com](mailto:varga.agi14@gmail.com)